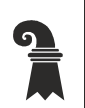

**Mittelschulen und Berufsbildung** 

 **Gymnasium am Münsterplatz** 

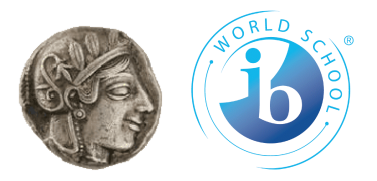

## **IT-Vorbereitung für den Schulstart am GM**

Am Gymnasium am Münsterplatz werden Sie im Unterricht täglich Ihren eigenen Laptop nutzen. Bitte folgen Sie den untenstehenden Schritten zur Vorbereitung auf den ersten Schultag. Sollten Sie bei einem oder mehreren Schritten auf Probleme stossen, so erhalten Sie am ersten Schultag am GM kompetenten Support.

- 1. Sie benötigen Ihren edubs-Account (üblicherweise: vorname.nachname@stud.edubs.ch) und müssen Ihr edubs-Passwort für das Login kennen. Falls Sie bislang noch keinen edubs-Account hatten, liegt diesem Schreiben ein Blatt mit den Zugangsdaten bei.
- 2. Ihr Laptop muss den Mindestanforderungen der Basler Sekundarstufe-II-Schulen entsprechen. Kontrollieren Sie, ob Ihr Gerät den Vorgaben entspricht. Informationen hierzu finden Sie auf<https://www.gmbasel.ch/informationen/digitales-lernen>.
- 3. Führen Sie ein Update Ihrer installierten Betriebssoftware durch, so dass das Betriebssystem (Windows, MacOS) auf dem aktuellsten Stand ist.
- 4. Installieren Sie Microsoft Office (kostenlos für Lernende an den Basler Gymnasien). Falls noch nicht installiert, dann gehen Sie folgendermassen vor:

Windows-System: Navigieren Sie im Internet-Browser auf [www.office.com](http://www.office.com/) und loggen Sie sich mit Ihrem edubs-Account ein. Wählen Sie dann die Buttons 'Startseite'  $\rightarrow$  'Apps installieren'  $\rightarrow$  'Microsoft 365 Apps'. Kontrollieren Sie, ob mit der Office-Installation auch die beiden Microsoft-Programme 'OneNote' und 'Teams' auf Ihrem Gerät installiert sind. Wenn nicht, dann laden Sie die Programme von [www.onenote.com](http://www.onenote.com/) und [www.teams.com](http://www.teams.com/) herunter (login auf den beiden Websites mit dem edubs-Account).

MacOS-System: Öffnen Sie Apples App-Store und laden Sie sich die Office-Programme (Word, Excel, Powerpoint, Teams, OneNote) herunter.

- 5. Überprüfen Sie, ob Sie sich mit Ihrem edubs-Account in Ihr E-Mail-Konto auf [teamwork.edubs.ch](mailto:https://keycloak.edubs.ch/auth/realms/edubs/protocol/openid-connect/auth?response_type=code&client_id=teamwork.edubs.ch&redirect_uri=https%3A%2F%2Fteamwork.edubs.ch%2Fappsuite%2Fapi%2Foidc%2Fauth&scope=openid+profile+oxcontextid+email&state=CSagMHa0Oq9WCXlaJ4Sq1uB3herKMdkp9NyhsgN9mm8&nonce=WtSVXk_uDdWga1s2gXKef2v2lMtUuVkUz8o7SU_96EE) einloggen können.
- 6. Laden Sie sich auf Ihr Smartphone die kostenlose App FreeOTP herunter. Sie benötigen die App, um sich beim Login ins SchülerInnenportal (Absenzenverwaltung, Notenliste, Dokumente) zu authentifizieren.

Auf der Website [www.edubs.ch](http://www.edubs.ch/) finden Schülerinnen und Schüler der Basler Schulen diverse Anleitungen und Hilfen rund um die ICT-Dienste des Kantons für Lernende.

Das GM-ICT-Team David Stöckli, Julian Trinkler, Marc Zwahlen Basel, 30.06.2023